Instruction de montage

# GIRA

# 4-chanaux Interrupteur horaire annuel **Art. No.: 1074 00**

# **1.0 Description**

# **2.0 Avantages**

# **3.0 Utilisation / Installation**

- 3.1 Remarque sur la sureté
- 3.2 Remarque sur l'installation
- 3.3 Raccordement électrique
- 3.4 Données techniques
- 3.5 Schéma dimensionnel

# **4.0 Reserve de Memoire**

- 4.1 Introduire la batterie
- 4.2 Echanger la batterie

# **5.0 Choix du menu**

- 5.1 Saisie
- 5.2 Première mise ou service sans DCF
- 5.3 Tableau pour le choix du programme automatique
	- heure d'été / hiver
- 5.4 Modification du programme de commutation heure d'été / hiver
- 5.5 Interrupteur horaire
- 5.6 Raccordement et disposition de l'antenne radio
- 5.7 Première mise en service de l'interrupteur
- 5.8 Appel contraint de l'émetteur
- 5.9 Modification de la date/de l'heure

# **6.0 Intervention manuelle dans le programme**

- 6.1 Derogation permanente **ON/OFF**
- 6.2 Anticipation manuelle **MARCHE**
- 6.3 Programme aléatoire
- 6.4 Programme aléatoire **EN FONCTION**
- 6.5 Annulation programme aléatoire/Anticipation manuelle
- 6.6 Verrouillage / Déverouillage du clavier

# **7.0 Programmer**

- 7.1 Programmation hebdomadaire
- 7.2 Programmation journalière
- 7.3 Programmer un jour dans l'année avec efface ment automatique du programme (1x)
- 7.4 Programme par impulsions

# **8.0 Programme prioritaire**

- 8.1 Programmer un programme hebdomadaire avec les **P1...P9**
- 8.2 Fixation de la période de temps pour le pro gramme hebdomadaire **P1 ... P9** 
	- A. Renouvellement annuel
	- B. Seulement pour une année précise
	- C. Definition des jours fériés mobiles
- 8.3 Commutation permanente **MARCHE** ou **AR-**

# **RET,**

limitée dans le temps

# **9.0 Interroger le programme**

- 9.1 Interroger le programme complet
- 9.2 Interroger pour des heures de commutation définles
- 9.3 Interroger le programme gérant la date et se rapportant au canal
- 9.4 Programme gérant la date
- 9.5 Interroger le programme hebdomadaire avec priorité

# **10.0 Modifier un programme mis en memoire**

# **11.0 Effacer**

- 11.1 Effacement de certaines heures de commutation
- 11.2 Effacer le programme se rapportant à une date
- 11.3 Effacer un programme prioritaire complet
- 11.4 Effacer complètement le programme d'un canal
- 11.5 Tout effacer

# **12.0 Echange de donnees / securisation**

- 12.1 Enregistrer les données provenant de l'interrup teur horaire dans la carte mémoire
- 12.2 Lire les données provenant de la carte mémoire dans l'interrupteur horaire
- 12.3 Programmation à partir d'un P.C. avec le logiciel

# **13.0 Verrouillage/ Déverouillage du clavier**

# **14.0 Glossaire**

# **15.0 Tabelau d'erreurs**

# GIRA

# 1.0 Descriptif du produit

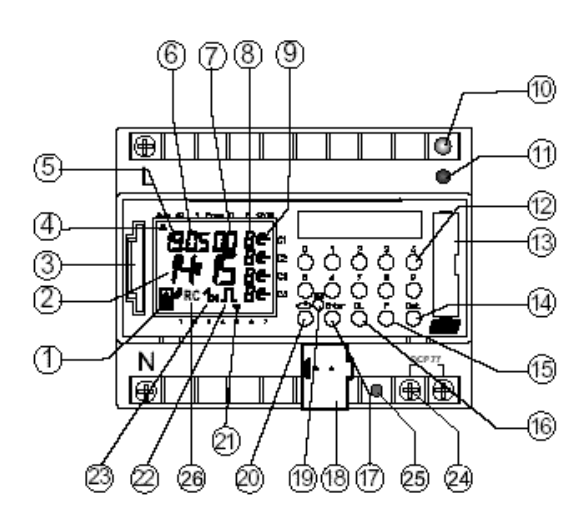

- **1** Affichage d'un échange de données avec la carte mémoire
- **2** Affichage des heures
- **3** Interface
- **4** Curseur pour le choix de programme
- **5** Affichage du jour de la date
- **6** Affichage du mois de la date
- **7** Affichage de l'année

# 2.0 Avantages

- Interrupteur horaire annuel à 4 canaux.
- Programmation manuelle en dialog sur de l'interrupteur horaire ou à partir d'un ordinateur, sous logiciel Windows, à partir de la version WIN 95 / Win NT avec la carte mémoire.
- L'interrupteur horaire peut étre programmé jusqu'a 2063 à l'avance.
- Transmission et sécurisation des donnés possibles par l'intermédiaire de carte mémoire.
- Les données peuvent être transmises d'un interrupteur horaire à un autre interrupteur horaire, ou d'un interrupteur horaire à un micro-ordinateur et inversement.
- **Fonctions:** commutation, variation, émission/reception de l'heure.
- BCU intégrée à l'appareil.
- **8** Affichage aléatoire /P1.9/ Mise en fonction manuelle ( $H \in$ ), Mise hors fonction manuelle  $(H \subset)$ <br>9 Affich
- Affichage sur l'état du contact MARCHE = $∈$  $ARRET =  $\subset$$
- **10** Affichage LED-Bus
- **11** Touche
- **12** Touches 0 9 pour entrer le programme
- **13** Logement pour batteries
- **14** Touche pour les changements de date
- **15** Touche pour l'entrée de programmes prioritaires / de modifications
- **16** Touche pour l'effacement de programme
- **17** Touche pour l'enregistrement de données
- **18** Connexion bus
- **19** RES = Reset / Le microprocesseur fait un redémarrage
- **20** Touche de sélection de programme pour le choix dans le menu
- **21** Curseur pour l'affichage des jours de la semaine  $1 =$  lundi,  $2 =$  mardi, ...
- **22** Affichage pour la commande par impulsions
- **23** Affichage **1x** pour les programmes exceptionnels
- **24** Connection de l'antenne pour signal DCF-77
- **25** LED clignote, si le connection de l'antenne e pas correct
- **26** Indication réception DCF-77
- 324 heures de commutation avec programmation par blocs de jour de semaine et de canaux.
- Heures de commutation non effaçables grâce à une mémoire de type EEPROM.
- Programme journalier / hebdomadaire / annuel / Programes de vacances.
- Programme aléatoire.
- Programme de commande par impulsions.
- Heures de commutation avec temporisation à la mise sous tension ou hors tension.
- 1x-fonction pour toutes les heures de commutation se rapportant à une date exceptionnelle.
- 10 programmes prioritaires constitués de 10 programmes hebdomadaires individuels par canal.

Instruction de montage

# GIRA

- Mise en fonction et hors fonction de la commutation permanente limitée dans le temps.
- Env. 1,5 an de réserve de fonctionnement, grâce à une pile au lithium échangeable et non polluante.
- 3.0 Utilisation

Les interrupteurs horaire **1074 00** commandent via adresse de groupe les participants reliés au bus. Ils émettent au choix destélégrammes 1, 2 ou 8 Bit ainsie que l'heure.

### ∕∖∖ 3.1 Remarque sur la sureté

Le branchement et le montage d'appareils ne peuvent être effectués que par des electriciens qualifiés les prescriptions nationales et les impositions en materière de sureté sont à respecter.

• Les interrupteurs horaire ainsi que la ligne de bus doivent étre connectés en respectant les directives DIN EN, VDE ainsi que le manuel **EIB** en vigueur.

Les interrupteurs horaires

- ne peuvent être utilisés que dans des locaux secs.
- sont encliquetábles sur rail DIN EN 50022
- sont propres à l'usage dans des liene normalement souillés

Toutes intervention ou modification de l'appareil conduit à une perte de la garantie.

# 3.2 Remarque sur l'installation

En dépit de mesures de protection coûteuses, des champs électromagnétiques anormalement intenses peuvent avoir pour conséquence la destruction du microprocesseur de l'interrupteur horaire.

C'est pourquoi, nous reccommandons de prêter attention aux points suivants avant d'effectuer l'installation:

- Utiliser un câble séparé pour l'alimentation de l'interrupteur.
- Déparasiter les dissipateurs inductifs par des filtres RC.
- Ne pas installer l'équipement dans l'environnement immédiat de sources de perturbation, telles que p. ex. des transformateurs, des contacteurs électromagnétiques, des micro-ordinateurs, des

• Jusqu'à 10 peuvent être raccordés à une antenne radio.

postes de télévision et des appareils radio.

- Après une panne, nous recommandons d'effectuer un RESET avec une nouvelle mise en route (chapitre 5.2), avant la remise en exploitation.
- Des équipements produisant beaucoup de chaleur sur la partie droite de l'équipement, raccourcissent la durée de vie de la batterie.

# 3.3 Connexion électrique

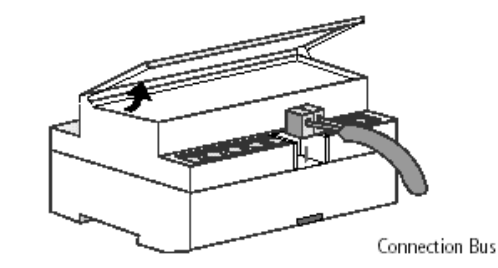

# 3.4 Données techniques

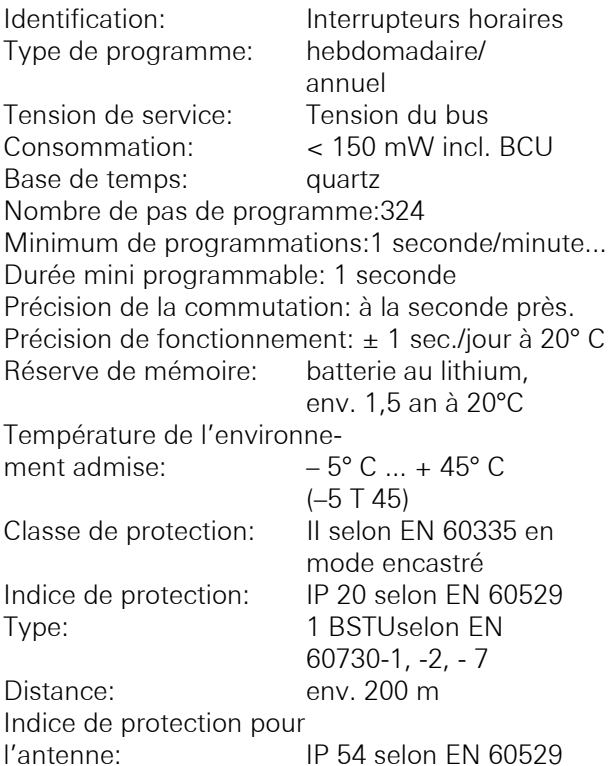

### **GIRA** Info 4-chanaux Interrupteur horaire annuel Instruction de montage

# GIRA

Raccordement maximum: 10 horloges pour 1 antenne

Prêtez attention aux éventuelles indications techniques divergentes mentionnées sur l'étiquette de chaque appareil donnant les caractéristiques de l'équipement!

Ceci pouvant être dû à l'amélioration technique des produits.

tives européennes 73/23/CEE (Directive sur la basse tension) et 89/336/CEE (Directive EMV). Si dans une installation, les interrupteurs horaires sont utilisés avec d'autres équipements, il convient d'éviter que l'ensemble de l'installation ne génère aucune perturbation electromagnétique.

# 3.5 Schéma dimensionnel

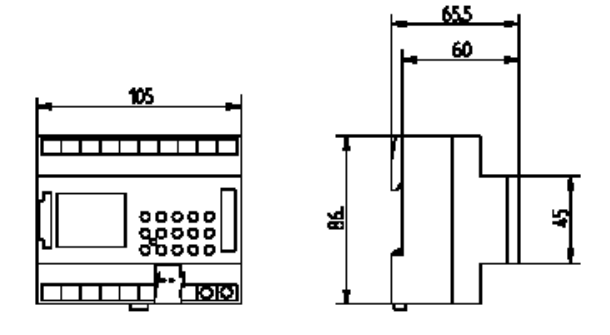

# **Remarque**

Les interrupteurs horaires sont conformes aux direc-

# 4.0 Réserve de mémoire

En cas de coupure de courant, la réserve de mémoire assure la sauvegarde de l'heure actuelle (pendant env. 1,5 an). Même sans courant et avec une batterie vide, les heures de commutation restent mémorisées.

# 4.1 Mise en place de la pile au lithium

- Tenir compte de la polarité de la batterie au lithium.
- Placez la batterie au lithium dans son support (voir figure 1).
- Introduire le support et la batterie dans le logement batterie (voir figure 2).
- Pressez le support vers le bas jusqu'a enclenchement auchible.

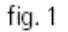

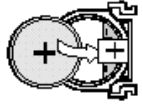

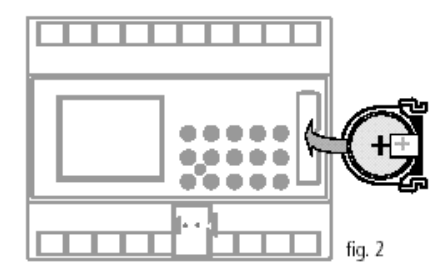

# 4.2 Remplacement de la pile au lithium

### **Remarque importante:**

# **Changement de la pile au lithium sous la tension d'alimentation**

Toutes les données des programmes sont préservées.

# **Changement de la pile au lithium sans tension de fonctionnement**

**Attention:** La date et l'heure sont effacées.

- 1. Sortir le support de la pile au lithium avec un tournevis approprié
- 2. Extraire du support la pile au lithium, (voir figure 3)
- 3. Tenir compte de la polarité de la nouvelle pile au

Instruction de montage

# GIRA

# lithium

- 4. Placez, la pile au lithium dans son support fig. 1
- 5. Introduire le support et la batterie au lithium dans le logement batterie (voire figure 2)
- 6. Pressez le support vers le bas jusqu'á enclenchement audible
- 7. Eliminer la pile au lithium en préservant l'environnement

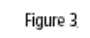

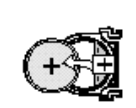

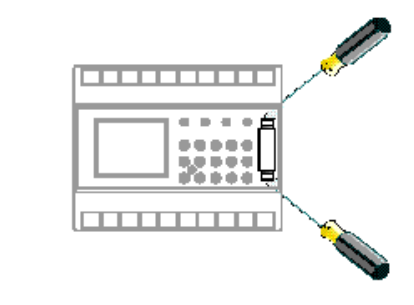

# 5.0 Choix du menu

Vérifiez que la baterie est bien introduite dans son logement.

La position du curseur peut être changée par pression sur la bouton  $\Rightarrow$ .

Le curseur bouge d'un pas dans'le menu à chaque pression.

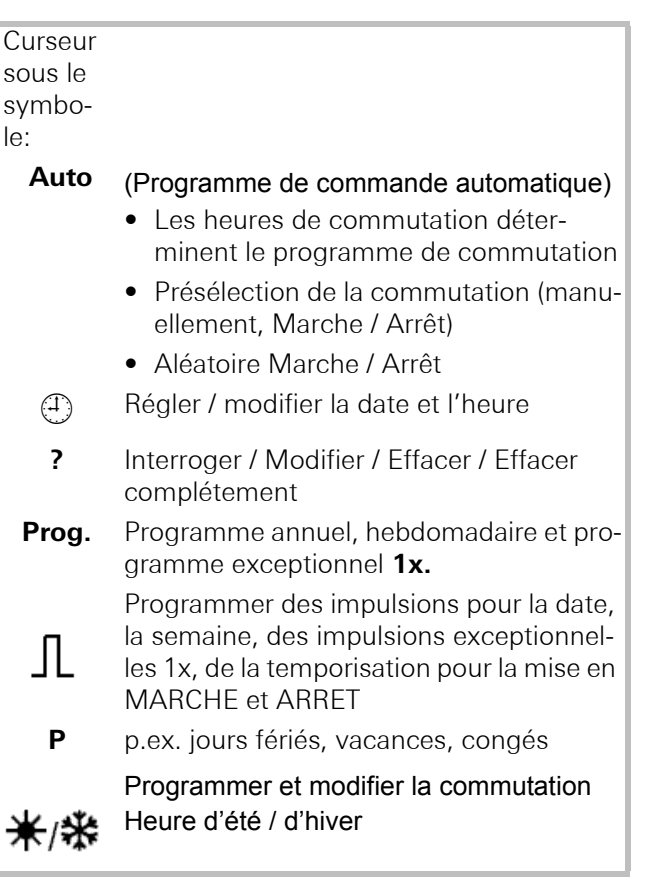

# **Quitter le menu des programmes:**

Utiliser la touche  $\Rightarrow$  et mettre le curseur s dans la position

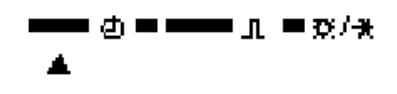

# 5.1 Saisie

Le interrupteurs horaires **1074 00** contient un assistant de l'utilisateur. Suivez les symboles clignotants. Ils montent la séquence de la commande.

# **Corrigé d'une saisie:**

# **Que faire si par mégarde une valeur fausse a été introduite?**

Annuler le pas de programme:

- Appuyer sur la touche **CL** = cette action efface la fausse valeur et vous fait revenir sur la précédente.
- Appuyer plusieurs fois sur la touch **CL** = cette action efface les valeurs les unes après les autres.

Si la valeur fausse clignote:

• Saisir la valeur juste avec les touches 0 – 9.

**Si vous saisissez par erreur un canal, il suffit d'appuyer à nouveau sur la touche correspondante à ce canal pour revenir à l'état initial.**

Procéder de la même façon lorsque vous sélectionnez un jour de semaine qui ne convient pas:

# **Pour la saisie d'une valeur fausse:**

• Appuyer à nouveau sur la même touche.

Instruction de montage

# GIRA

# **Remarque:**

Seule la dernière valeur saisie est annulée.

Bei einer Falscheingabe: - dieselbe Taste nochmals drücken.

## **Hinweis:**

Nur die letzte Eingabe wird rückgängig gemacht.

# 5.2 Première mise en service

Au moment de la mise en service, appuyer sur la touche **RES** avec un objet pointu, p. ex. un crayon, puis la relâcher.

# **Exemple:**

L'interrupteur horaire est mis en service le 19.05.2000 à 9h25.

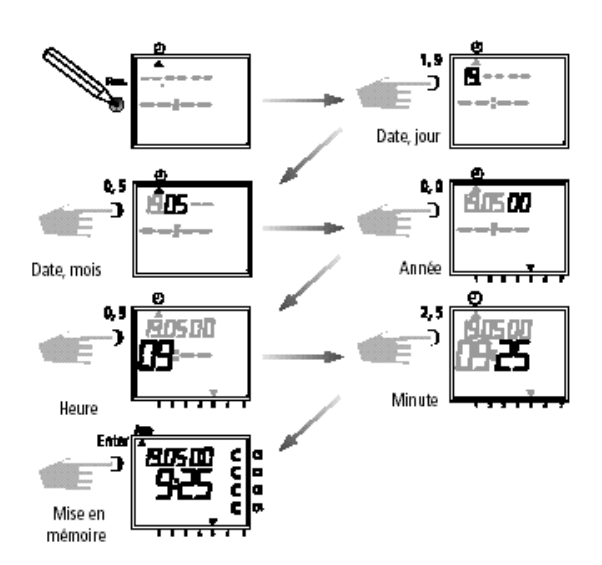

# **Remarque:**

Après la mise en service (chapitre 5.2) le programme de commande automatique heure d'été / d'hiver est déjà programmé.

- Réglage de base pour l'Europe centrale: **dat 1.**
- Comme cela est décrit au chapitre 5.4, si une autre ou aucune règule de commutation n'était souhaitée, celle-ci peut être modifiée à tout moment.

# 5.3 Tableau pour le choix de la commande

## automatique

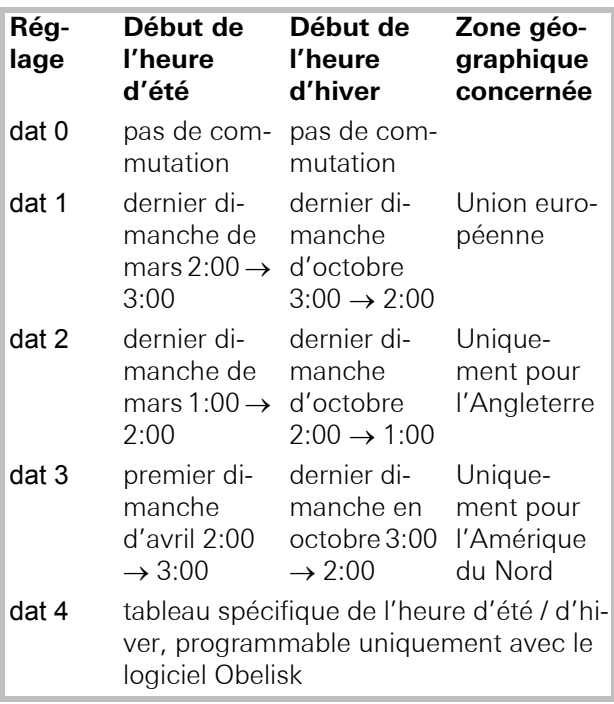

# 5.4 Modification du programme de commutation heure d'été / hiver

Grundeinstellung: 1074 00 dat 1

Choisissez la nouvelle commande automatique de la commutation (Chapitre 5.4).

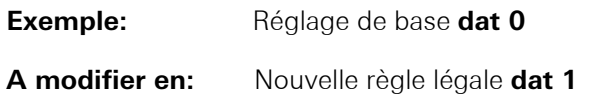

Important: Pur la **1074 00** il faut mettre sur **dat 0.**

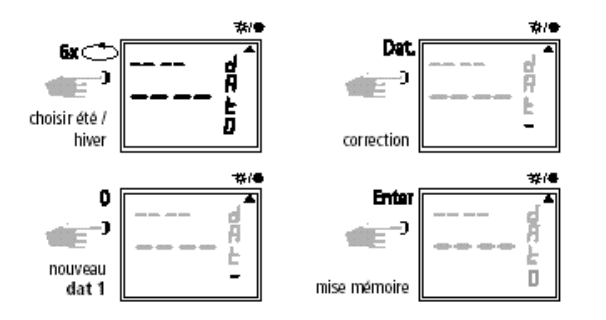

Appuyer sur la touche  $\Rightarrow$  pour revenir au programme automatique.

Instruction de montage

# GIRA

# 5.5 Interrupteur horaire

Le mode d'utilisation de l'interrupteur horaire est identique à celui qui s'applique au modéle interrupteur horaire. Le réglage de l'heure acteulle ainsi que celui de la commutation heure d'été / d'hiver est toutefois automatique.

# **Ce qu'il est utile de savoir:**

- Exactitude lors de la réception d'ondes hertziennes, ± 1 sec. sur 1.000.000 d'années
- Le lieu où se trouve l'émetteur est Mainflingen près de Francfort-sur-le-Main
- Portée de l'émetteur, env. 1000 km
- La synchronisation est effectuée après la première mise en service et ensuite, quotidiennement durant la nuit.

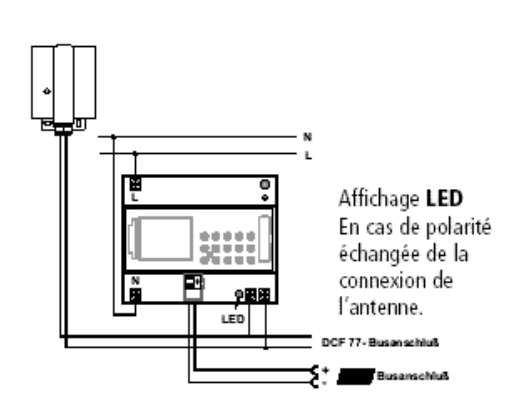

Antenne DCF 77

- 1. Connectez l'interrupteur horaire au réseau 230 V et ensuite au bus.
- 2. Connecter l'antenne FA/A 1.1 à l'interrupteur horaire. La polarité de l'antenne est libre. Le signal de l'antenne est du typ SELV.

# **5.6 Raccordement et disposition de l'antenne radio**

Nous recommandons les emplacements de montages suivants:

- en dehors de l'armoire contenant l'interrupteur (éloigné d'au moins 4 m)
- sous le toit
- ou à un endroit protégé mais à l'air libre

Eviter les emplacements de montage à proximité:

- d'émetteurs radio
- d'équipements radiologiques de postes de télévision et de micro-oridnateurs

# A. Fonctionnement sans Antenne DCF-77

- 1. Connectez uniquement le bus.
- 2. Choisissez la loi de commutation été/hiver de votre région, voir chapitre 5.3/5.4.

# B. Connection des interrupteurs horaires avec

# C. Orientation de l'antenne vers l'emetteur DCF-77

1. Tournez l'antenne jusqu'à ce que la LED montée enface avant clignote au talet des secondes.

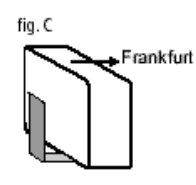

D. Connection de plusieurs interrupteurs horaires sur la même antenne

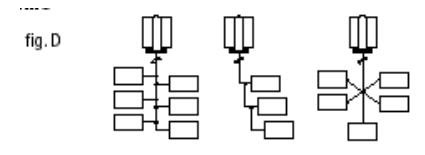

- 1. Connectez d'abord un interrpteur horaire au réseau 230 V puis ensuite à la ligne de bus.
- 2. Connectez ensuite les autres interrupteurs à l'antenne.

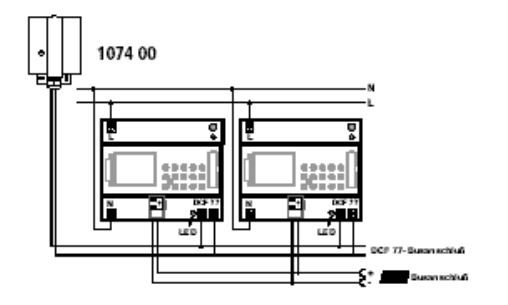

La connection de l'antenne et des Interrupteurs horaires peut n'effectuée en ligne, en étaile ou en arbre (voir figure **D**).

- 3. Connectez ensuite les autres appareils d'abord au réseaus 230 V, puis au bus.
- 4. Orientez l'antenne voir chapitre **C.**

**Note:** Si une LED est alluné près de la connection de l'antenne sur un appareil, tourné la polarité sur atte appareil.

# B. Mise en service manuelle

# **Conseil**

Si, même après plusieurs tentatives, l'horloge ne se synchronisc pas au moment de la mise en service, en raison éventuellement d'un signal de réception brouillé, nous recommandons la mise en service selon ce qui est décrit au chapitre 5.3. L'horloge tente alors de nouveau, pendant les heures de nuit, de se synchroniser par rapport au signal.

**Exemple:** Le 19.5.2000, l'interrupteur horaire s'est synchronisé à 9h25.

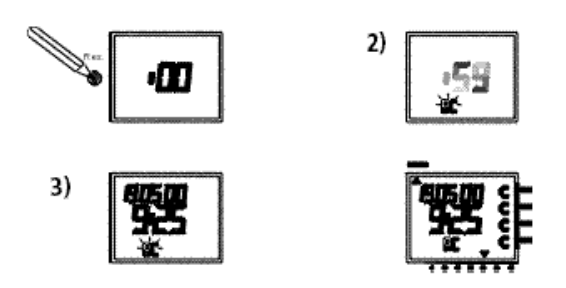

### 5.7 Première mise en service de l'interrupteur horaire

# A. Mise en service automatique

# **Remarque:**

Pendant la synchronisation, n'appuyer sur **aucune**  touche!

La tentative de synchronisation serait immèdiatement arrêtée.

Pour pouvoir déclencher un nouveau lancement, la touche **RES** doit être enfoncée encore une fois.

- 1. L'affichage compte de 00 à 59 (voir la figure 2). Selon la qualité de la réception du signal **DCF 77,**  cette procédure peut se répéter plusieurs fois.
- 2. Si l'interrupteur horaire a reçu le premier signal intégralement, RC continue à clignoter. Ce n'est que lorsqu'un signal complémentaire est reçu que le signal RC reste en place, que les états des canaux sont affichés (voir figure 3).

L'horloge est à présent en état de fonctionner.

# 5.8 Appel contraint de l'emetteur

La synchronisation de l'interrupteur horaire est effectuée après la première mise en service, puis quotidiennement entre 1h58 et 3h13.

Une synchronisation par rapport à l'émetteur peut aussi être déclenchée manuellement durant le jour (appel de l'émetteur).

# **Début de l'appel de l'émetteur:**

- 1. Appuyer sur la touche Dat pendant env. 3 secondes.
- 2. Relâcher ensuite la touche.

L'interrupteur horaire se synchornise ensuite par rapport au signal DCF 77.

On peut voir sur l'affichage de l'écran LCD:

Le symbole RC clignote uniquement pendant une synchronisation DCF 77!

Lorsque l'interrupteur horaire s'est synchronisé, une analyse programme rétrospective est effectuée. Les canaux prennent alors les états de commutation définis par le programme enregistré.

Sur l'affichage de l'écran LCD, le symbole **RC** s'af-

# GIRA

fiche en permanence.

Info

# 5.9 Modification de la date / de l'heure

Si le curseur est en position  $\mathcal{D}$ , on peut modifier avec les touches **0 – 9** chaque.

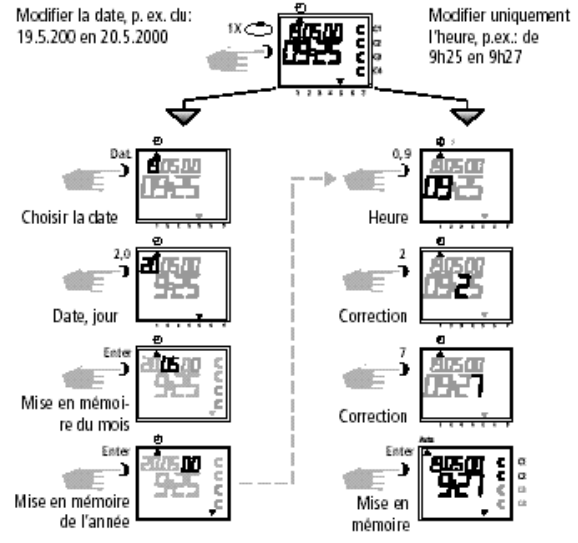

- Appuyer plusieurs fois sur la touche Enter, jusqu'à ce que le curseur soit en dessous de Auto.

- ou suivre la ligne et modifier l'heure actuelle.

# 6.0 Intervention manuelle dans le programme

# 6.1 Dérogation permanente ON / OFF

En fonctionnement automatique, chaque canal peut être enclenché ou déclenché manuellement. La dérogation permanente a la plus haute priorité.

# **p.ex:** Canal **1** Permanente **ON**

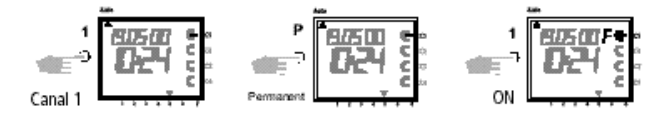

p.ex: Canal 1 Permanente OFF.

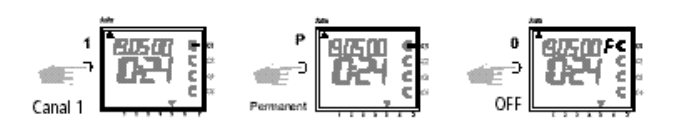

Après annulation de la dérogation permanente ON/ OFF, l'horloge digitale procéde à un passage en revue du programme. Ainsi, l'horloge digitale vérifie le programme entegistré en mémoire, puis met l'appareil électrique en MARCHE ou ARRET, selon le programme en cours.

# 6.2 Anticipation manuelle MARCHE

L'état de chaque canal peut être modifié manuellement en cours de déroulement automatique. Sur l'affichage apparaît le symbole **H** = Main. La commutation manuelle sera annulée par la prochaine commande de commutation automatique. L'affichage **H** s'éteint.

# **Choisir le canal:**

p. ex. touche 1 = **Canal C1,** ou touche 2 = **Canal C2**  etc.

# **Choisir l'état:**

touche **1** = mettre en marche, touche **0** = mettre en arrêt

**Exemple:** mettre en fonction manuellement le canal C4, enfoncer la touche **4,** puis la touche 1

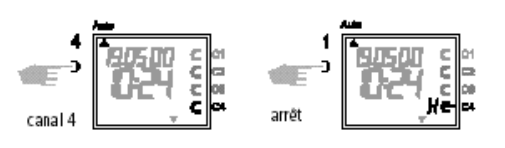

L'état de chaque canal peut être modifié manuellement en cours de déroulement automatique.

Instruction de montage

Sur l'affichage apparaît le symbole **H** = Main.

La commutation manuelle sera annulée par la prochaine commande de commutation automatique. L'affichage **H** s'éteint.

# **Choisir le canal:**

p. ex. touche 1 = **Canal C1,** ou touche 2 = **Canal C2**  etc.

# **Choisir l'état:**

touche  $1 =$  mettre en marche, touche  $0 =$  mettre en arrêt

**Exemple:** mettre en arrêt canal 4, envoncer la touche manuellement le 4, puis la touche.

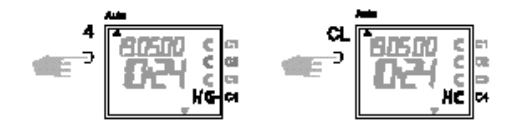

# 6.3 Programme aléatoire

# **Généralités**

Un programme aléatoire a pour effet de provoquer de façon aléatoire la mise en fonction ou hors fonction de l'interrupteur horaire entre une ou plusieurs paires de commutations (heure de mise en marche et arrêt). La durée de la phase de mise en marche puis arrêt, de manière aléatoire, varie entre 10 et 120 minutes.

Pour chaque canal de l'horloge, le programme aléatoire peut être choisi séparément.

# **Exemple:**

Entre 19h00 et 22h00, mise en fonction aléatoire (affichage).

Entre 0h00 et 6h00, mise en fonction aléatoire (affichage).

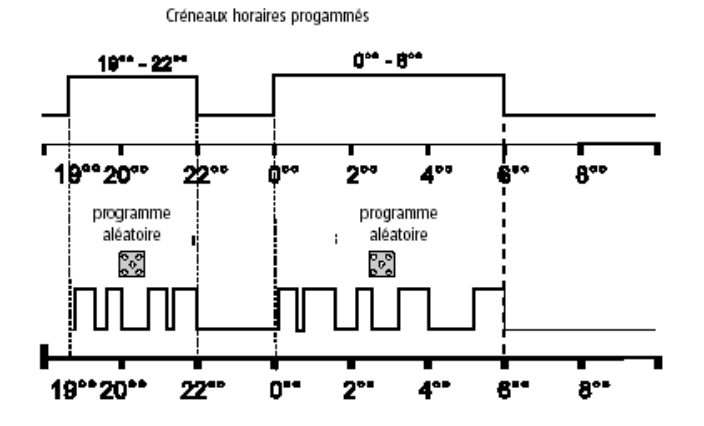

# 6.4 Programme aléatoire EN FONCTION

Un programme aléatoire peut à tout moment être introduit dans le programme de commande automatique (Auto). Il reste actif jusqu'à sa mise hors fonction (Chapitre 6.5).

# **Remarque:**

Si un programme aléatoire est actif dans un canal, le symbole **r** (aléatoire) apparaît à côté du canal.

**Exemple:** Introduire le programme aléatoire du **Canal C2.**

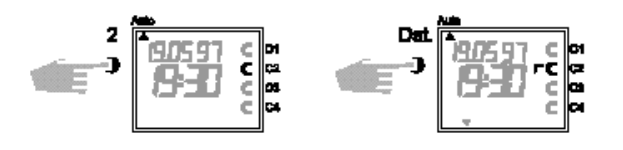

### 6.5 Annulation programme aléatoire / Anticipa tion manuelle

On peut interrompre à tout moment le programme aléatoire/Anticipation manuelle.

Après annulation de la commande aléatoire/anticipation manuelle, l'horloge digitale procéde à un passage en revue du programme. Ainsi, l'horloge digitale vérifie le programme entegistré en mémoire, puis mel l'appareil électrique en MARCHE ou ARRET, selon le programme en cours.

**p.ex.** Canal **C2:** Annulation du programme aléatoire

**Attention:** le symbole r s'efface**n**

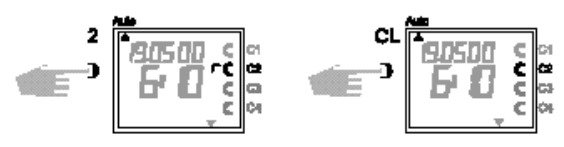

Instruction de montage

# GIRA

# 6.6 Verrouillage du clavier/ Déverouillage

# **Effet:**

Avec la carte mémoire, on peut empêcher la manipulation de l'horloge par des personnes non autorisées.

Dans ce cas, il n'est pas possible d'interroger le programme ou de programmer sans la carte.

# **Verrouillage du clavier:**

- 1. Introduisez la carte dans le connecteur frontal.
- 2. Appuyez sur la touche 8 pendant environ 3 secondes, jusqu'à ce que la symbole **c** clignote.

# **Manipulation de l'horloge:**

Si après avoir appuyé sur une touche, le symbole  $\mathbb{H}$ clignote, le clavier est bloqué.

- 1. Enfichez la carte dans le connecteur frontal. L'horloge est maintenant utilisable normalement.
- 2. Avec la touche  $\Rightarrow$  vous pouvez maintenant choisir le programme désiré.
- 3. Ensuite, vous pouvez retirer la carte et continuer à programmer.

Lorsque l'horloge revient en mode automatique, l'accès est à nouveau verrouillé.

# 7.0 Programmer

### 7.1 Régler le programme hebdomadaiere: Heure de commutation

**Exemple: Canal C1** et **C3** doit être mis en fonction à 6h30 du lundi au vendredi. Mettre le curseur  $\blacktriangle$  en position.

# Auto ⊕ ? Prog JL P #/●

# **Déverrouillage du clavier:**

- 1. Enfichez la carte dans le connecteur frontal.
- 2. Appuyez sur la touche **8** jusqu'à ce que le symbole **n** apparaisse.
- 3. Appuyez sur la touche **8** pendant environ 3 sec. jusqu'à ce que le symbole  $\blacksquare$  s'éteigne à nouveau.
- 4. Retirez la carte. L'horloge est de nouveau utilisable librement.

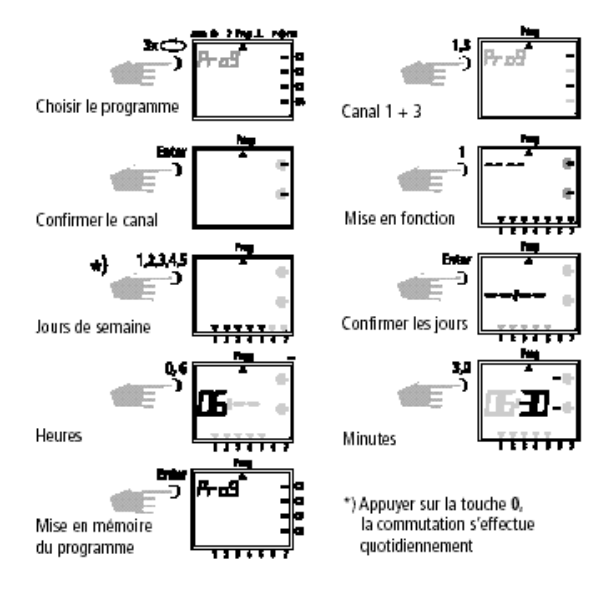

# **Exemple 2:**

Régler le programme hebdomadaire – Heure de mise

# GIRA

# hors fonction.

**Canal C1** et **C3** doit être mis hors fonction à 18h30 du lundi au vendredi ⊂.

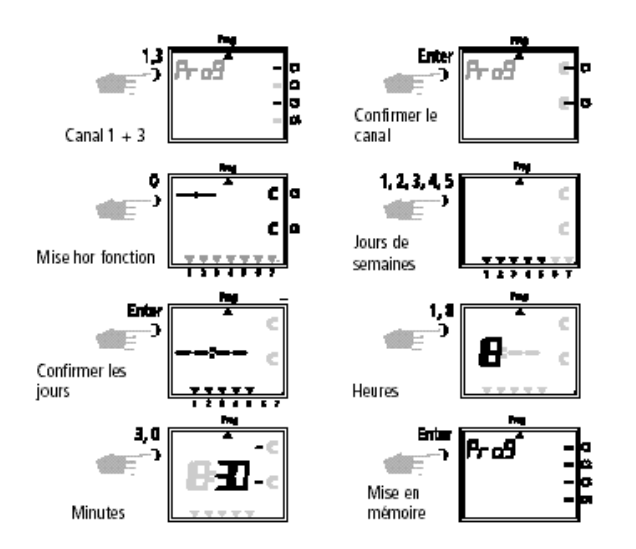

Pour d'autres programmations, suivre le tableau ci dessus en modifiant les données, ou revenir au programme automatique en appuyant sur la touche  $\circ$  .

# 7.2 Programme annuel

# **Exemple:**

**Canal C1** doit être mis en marche le 01.05 à 7h30.

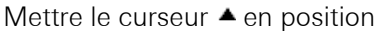

Auto ① ? Prog JL P 举/番

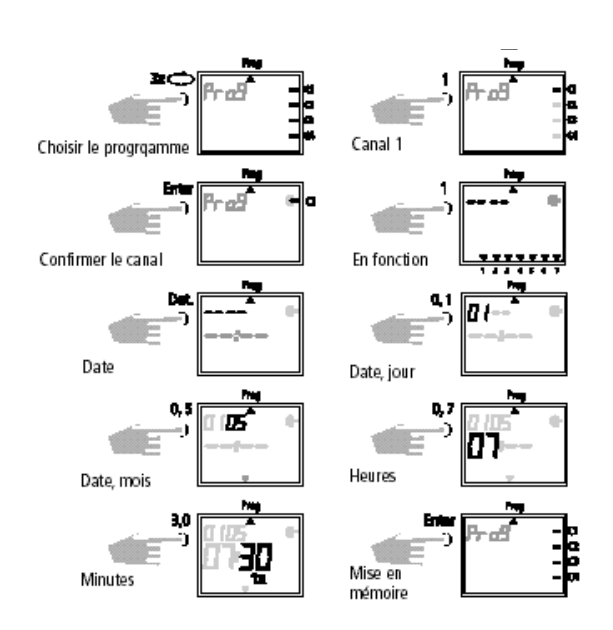

D'autres programmations, comme décrit, ou revenir au programme de commande automatique en appuyant sur la touche  $\Rightarrow$ .

# 7.3 Programmer l'heure de mise en marche

# **Exemple:**

Mettre en fonction le canal **C2,** le 10.05 à 8h30.

# **Remarque:**

Seules les moments de commutation se rapportant à une date peuvent être programmées avec la fonction **1x,** voir la figure 10.

Si le moment de commutation a été exécuté, celui-ci est effacé.

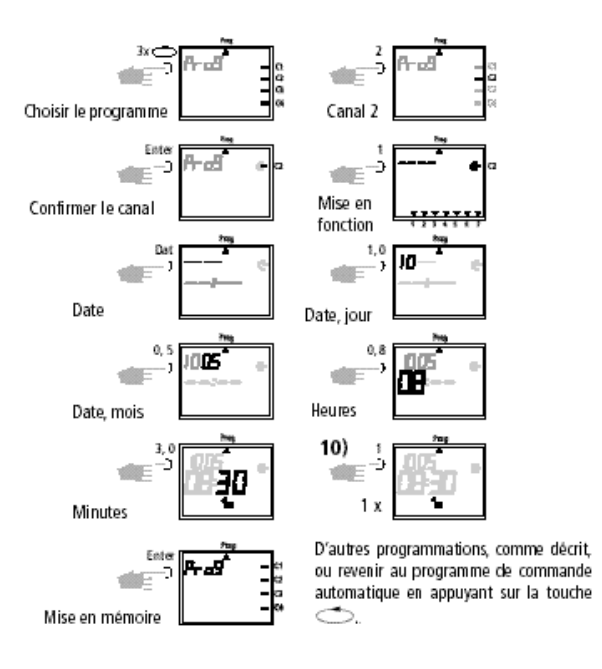

# 7.4 Programmer le programme par impulsions

# **Exemple:**

Canal **C1** und **C2** du lundi au vendredi, à 7h15. Durée de l'impulsion: 5 secondes.

Mettre le curseur  $\triangle$  en position

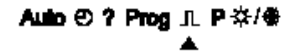

Instruction de montage

Info

# GIRA

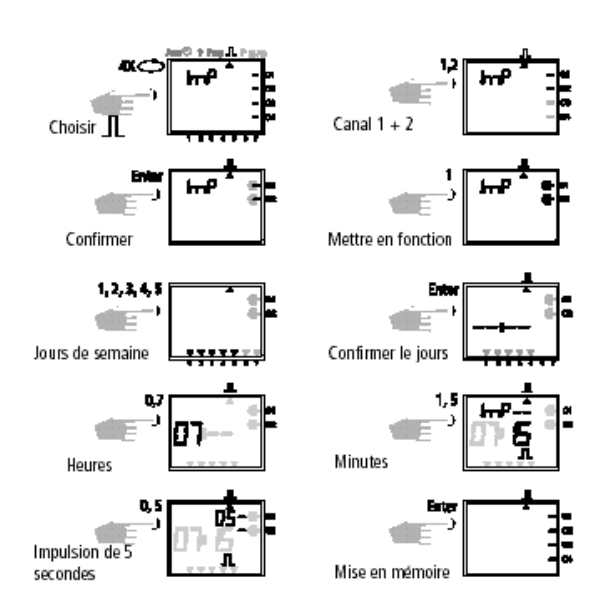

# 8.0 Programme prioritaire

Avec le interrupteur horaire **1074 00** on peut constituer en plus du programme hebdomadaire normal, jusqu'à 9 programmes hebdomadaires différents. Un programme hebdomadaire numéroté de **P1 ... P9**  peut être affecté à des moments librement choisis dans l'année.

Ceci veut dire que la programmation repose sur:

- 1. la fixation du programme hebdomadaire, voir le chapitre 8.1
- 2. la fixation d'une date de début et d'une date de fin, voir le chapitre 8.2

Si la période de temps recoupe plusieurs programmes hebdomadaires, le programme prioritaire est toujours celui ayant l'indice le plus élevé.

Par exemple, le programme hebdomadaire **P9** opère avant le programme hebdomadaire P3.

Pour préserver la visibilité, nous recommandons de noter les divers programmes hebdomadaires dans le tableau qui se trouve en fin du mode d'emploi.

Les heures de commutation sont prises en comptes selon l'ordre suivant:

- Commutation permanente
- Programme excepionnel 1x, chapitre 7.3
- Moment de commutation lié à la date, chapitre 7.3 (hors fonction a la priorité par rapport à en fonction)

# **Remarque:**

Après un changement de l'heure, seules des impulsions programmées au minimum 1 minute après le changement d'heure sont émises.

- Commuation permanente limitée dans le temps, chapitre 8.3
- Programme hebdomadaire prioritaire, chapitre 8.2/8.3 (P9 a priorité sur P1)
- Programme hebdomadaire, chapitre 7.1 / 7.2
- etc.

### Schéma de programme prioritaire hebdomadaire

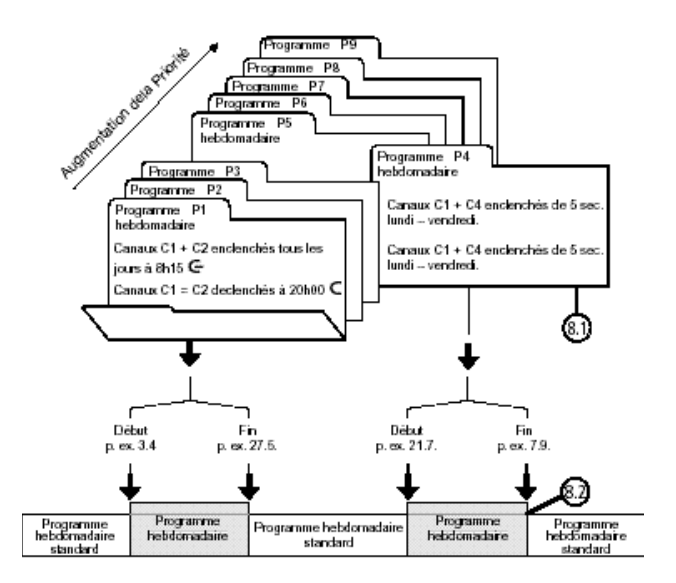

En passant à un nouveau programme hebdomadaire (p.ex. le 8.4 à 0.00 hr), le nouveau programme hebdomadaire fait alors une revue retrospective de ce programme pour vérifier dans quelle position les contacts doivent êtres.

Instruction de montage

# 8.1 Programmer un programme hebdomadaire P1 ... P9

# **Exemple:**

Les canaux C1 et C2 sont commutés quotidiennement à 8h15.

Attribution de priorité à **P1.**

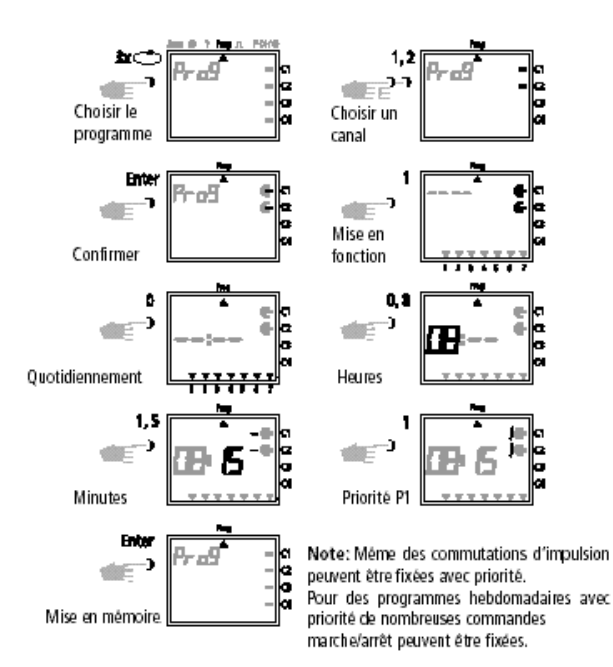

# 8.2 Fixation de la période de temps pour le pro gramme hebdomadaire P1..P9

# **A. Renouvellement annuel**

La période de temps pour un programme hebdomadaire **P1 .. P9** est fixéc par la saisie d'une date de début et de fin. Le programme hebdomadaire commen-ce à 0h00 de la date de début programmée, et se termine à 24h00 de la date de fin.

# **Exemple:**

Par rapport au programme normalement actif, le programme prioritaire spécifique ayant l'indice **P2** doit être actif dans le canal **C1** entre le **8 avril** et le **22 mai.** Dans la période de temps déterminée qui s'est vue attribuée les indices de priorité **P1 .. P9,** le programme standard complet (sans attribution de priorité) est mis en arrière-plan.

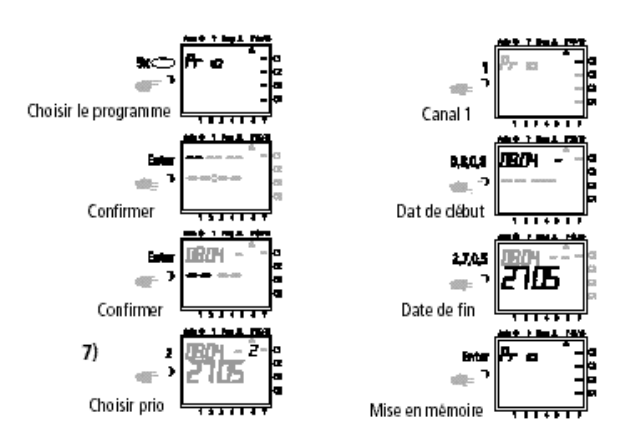

GIRA

Appuyer sur la touche  $\Rightarrow$  pour passer à d'autres types de programmation, ou retourner au programme automatique.

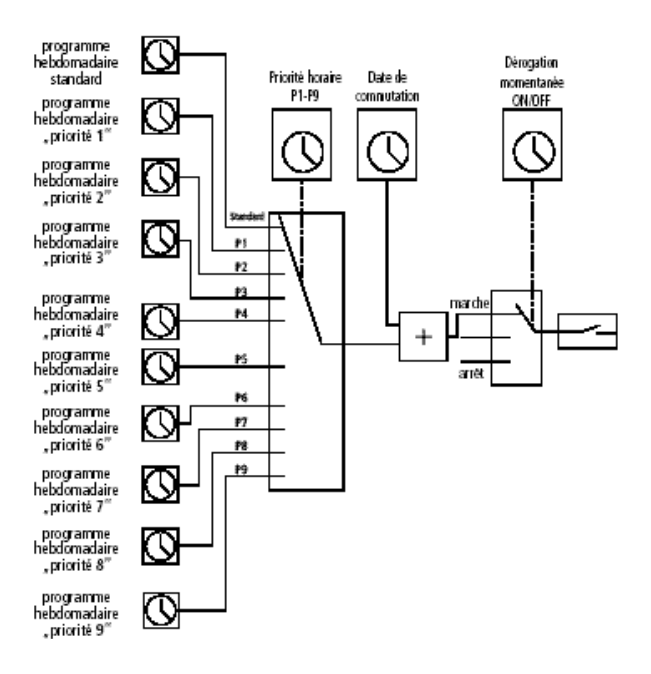

# B. Programme hebdomadaire pour une année précise

## **Exemple:**

Le programme hebdomadaire **P2** est seulement actif du 8.4 au 27.5 de l'an 2000.

# GIRA

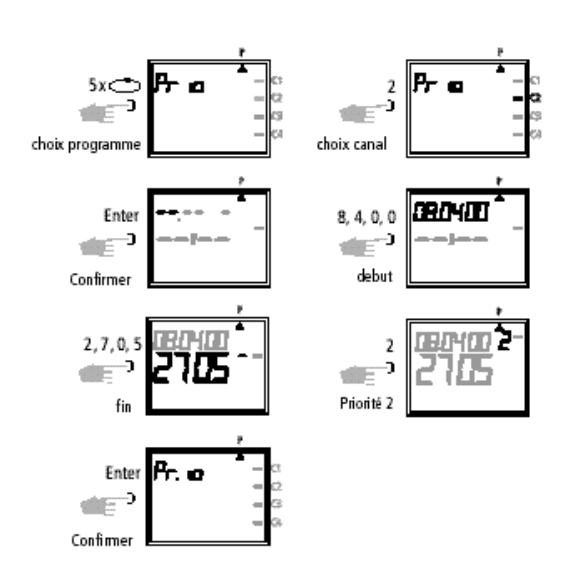

# C. Jours feriés mobiles

# **Exemple:**

Info

Le jour ferié mobile p.ex. pâques sera activé automatiquement chaque année et réalisera le programme **P2.**

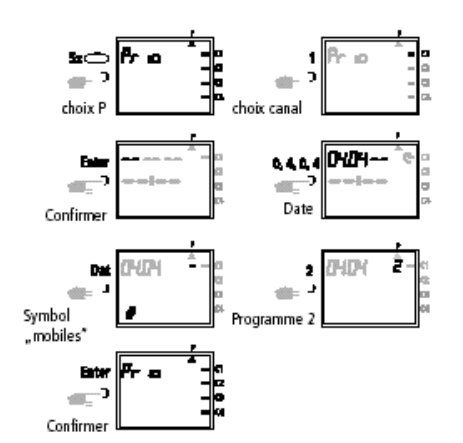

# 9.0 Interroger le programme

# **9.1 Interroger le programme complet**

Mettre le curseur pour effectuer un coix dans le menu sous **?**

En appuyant sur lat touche **Enter** (plusieurs fois), interroger le programme complet.

# **Note:**

La programmation des jours feriés mobiles ne doit étre réalisé qu'une fois lors de la mise en service. Ceci est valable pour tous les jours feriés mobiles en relation avec Pâgnes. p.Ex.: Ascencion, pentecôte, fête-dieu, mercredi des cendres, vendredi saint etc...

Ne programme la date de tous les jousrf feriés mobiles de l'année qu'une seule fois.

## 8.3 Commutation permanente MARCHE ou ARRET, limitée dans le temps

### **Exemple:**

Pendant les fêtes de Noël, tous les appareils reliés doivent être mis hors circuit entre le **23 décembre**  et le **7 janvier.**

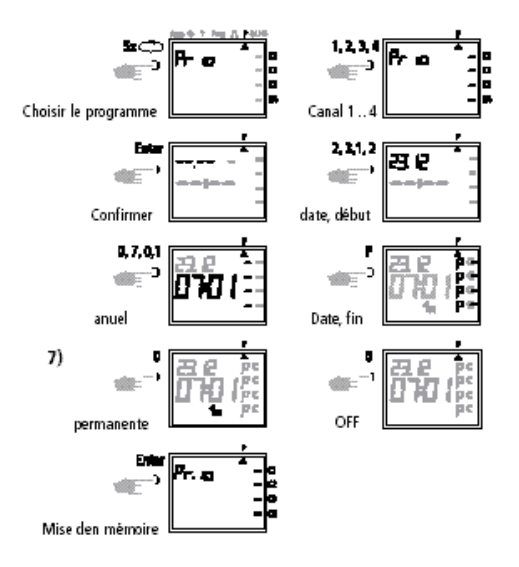

Appuyer sur la touche  $\Rightarrow$  pour passer à d'autres types de programmation, ou retourner au programme automatique.

# **9.2 Interroger pour des heures de commutation définies**

- **1ère figure:** Choix dans le menu ? et affichage des positions mémoire disponibles, ex. **304**
- **2éme figure:** Choisir le canal, p. ex. **C1,** appuyer sur la touche **1**
- **3éme figure:** Commencer l'interrogation, p. ex. à partir du lundi : appuyer sur les

.

touches **0** ou **1.** (C3 est également affiché, car programmé conjointement en tant que bloc).

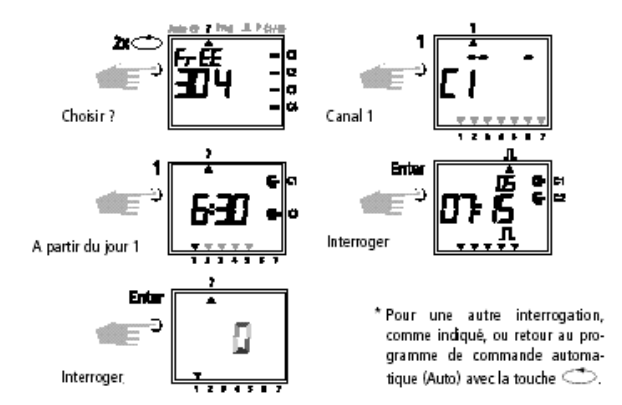

### 9.3 Interroger le programme à partir d'une date et se rapportant au canal

- **Fig. 1:** Choix dans le menu ? et affichage des positions mémoire disponibles, ex.: **304**
- **Fig. 2:** Choisir le canal, p. ex. C1, appuyer sur la touche **1**
- **Fig. 3:** Choisir le programme gérant la date, appuyer sur la touche **Dat**
- **Fig. 4:** Commencer l'interrogation, p. ex. à partir de

 Mai, appuyer sur les touches 0, et 5 (interrogation à partir de février, appuyer sur les touches 0, et 2, etc.)

- **Fig. 5:** Rechercher l'heure de commutation souhaitée, appuyer sur la touche Enter. Ex. le 01.05, le canal **C1** est mis en fonction à 7h30.
- **Fig. 6:** Exemple: La mémoire recherche d'autres heures de commutation

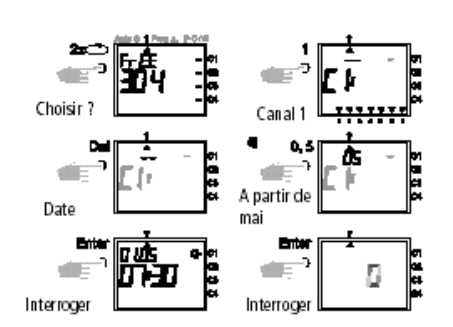

Retour au programme de commande automatique, par l'appui sur la touche  $\Rightarrow$ .

GIRA

# 9.4 Programme annuel

L'interrogation complète à propos de la date est effectuée comme il est décrit sous 9.3. Le programmes de saisie de la figure 4 (touche 0,5) ne doit pas être effectué à cette occasion. Les précédentes heures de mise en fonction se rapportant à la date et mises en mémoire, sont affichées les unes après les autres à partir de janvier (01).

### 9.5 Interroger le programme hebdomadaire avec priorité

**Figure 1:** Indication des places mémoires libres 210

- **Figure 2:** choix: canal **C1**
- **Figure 3:** Indication unique des priorités
- **Figure 4:** Choix de la priorité, tout indiquer avec la priorité **2**
- **Figure 5:** Avec la touche **Enter** se laissez indiquer d'autres programmes avec la priorité 2

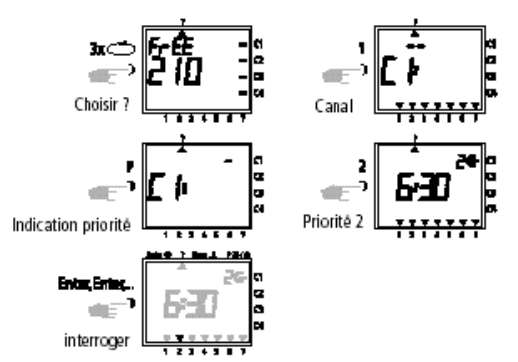

# **Note:**

Pour une autre interrogation, comme indiqué, ou retour au programme de commande automatique (Au-

# GIRA

to) avec la touche  $\Rightarrow$ .

# 10.0 Modifier un programme mis en mémoire

Chaque programme déjà mis en mémoire, qu'il s'agisse d'un programme hebdomadaire ou annuel, peut, selon les besoins spécifiques, être modifié.

**Condition:** Le curseur doit être dans le menu Inter-

ro-

Info

gation.

Exemple:

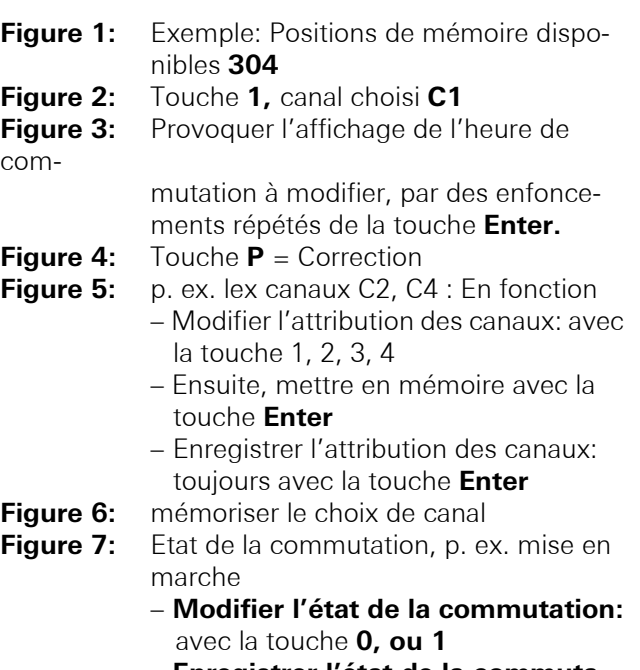

- – **Enregistrer l'état de la commuta tion:** toujours avec la touche Enter
- **Figure 8:** Mettre en mémoire la modification
- **Figure 9:** mémoriser le changement

# 11.0 Effacer

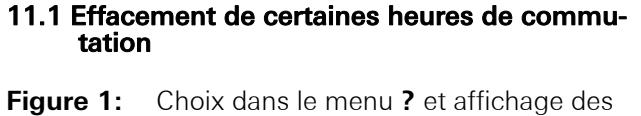

mémories disponibles, ex.: **304**

- **Figure 2:** Choisir le canal p. ex.: **CL,** appuyer sur la touche **1**
- **Figure 3:** Commencer la recherche à partir du jour 1 = lundi, appuyer sur la touche **1**
- **Figure 10:**  Modifier l'heure de commutation: p. ex.
	- 7h45, appuyer sur la touche 0, 7, 4, 5
	- Ensuite, mettre en mémoire avec la touche **Enter**
	- Enregistrer l'heure de commutation: toujours avec la touche **Enter**
- **Figure 11:**  Pour cherchez d'autres heures de commutation, appuyer sur la touche **Enter**

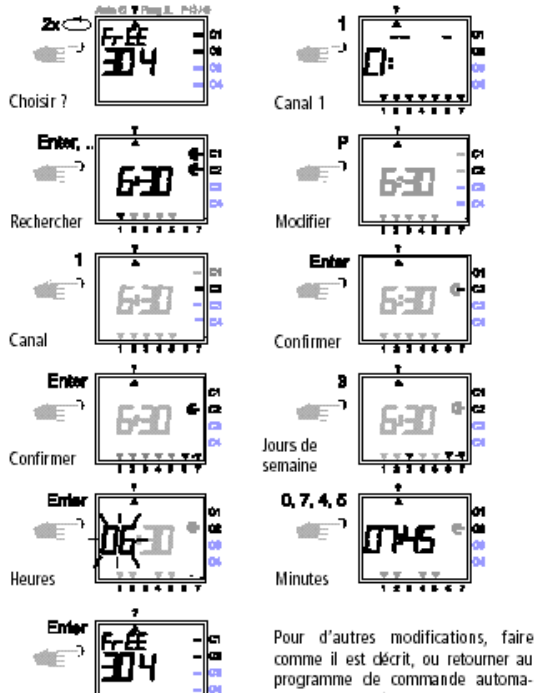

- programme de commande automatique (Auto)  $\iff$ .
- **Figure 4:** Rechercher les heures de commutation: appuyer sur la touche **Enter**
- **Figure 5:** Effacer: appuyer sur la touche **CL** puis sur la touche **Enter.** Arrêter le déroulement de la procédure

Instruction de montage

GIRA

 d'effacement: appuyer sur la touche **CL** au lieu de la touche **Enter**

**Figure 6:** Touche **Enter:** la mémoire recherche d'autres heures de commutation.

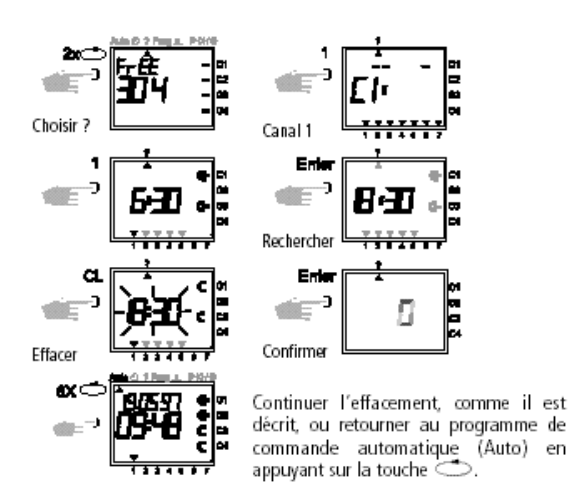

# 11.2 Effacer un programme annuel

**Figure 1:** Choix dans le menu **?** et affichage des mémoires disponibles, ex.: **304 Figure 2:** Choisir le canal, p. ex.: **C1,** appuyer sur la touche **1 Figure 3:** Choisir les dates de commutations, appuyer sur la touche Dat... **Figure 4:** Effectuer l'Interrogation à partir de janvier: Appuyer sur les touches **0,** et **1** (pour février **0,** et **2** etc.) **Figure 5:** Rechercher l'heure de commutation à effacer, appuyer sur la touche **Enter Figure 6:** Effacement de l'heure de commutation: appuyer sur la touche **CL,** puis sur la touche **Enter.** Arrêter la procédure d'effacement: appuyer sur la touche **CL** au lieu de **Enter Figure 7:** Touche **Enter:** la mémoire recherche d'autres heures de commutation

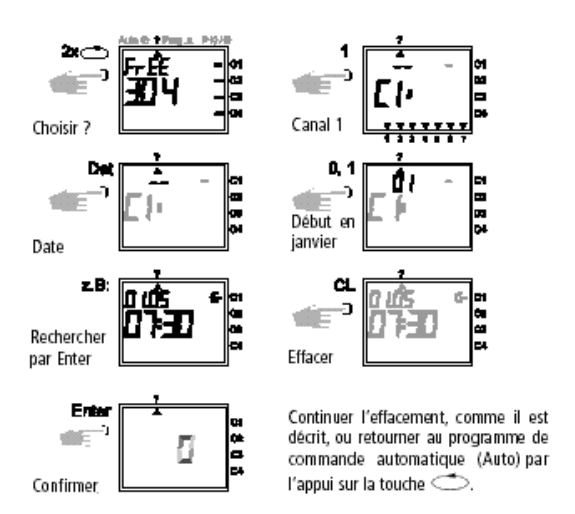

### 11.3 Effacer un programme complet prioritaire

- **Fig. 1:** Choix du menu ? et affichage des mémoires disponibles, ex.: **304**
- **Fig. 2:** Démarrage de la procédure d'effacement appuyer sur la touche **CL**
- **Fig. 3:** Choisir un canal, p. ex.: **C1,** appuyer sur la touche **1**
- **Fig. 4:** Choisir le programme d'attribution de priorité,

p. ex. **P1,** appuyer sur la touche **1,** arrêter la procédure d'effacement: appuyer de nouveau sur la touche **CL**

**Fig. 5:** Confirmer la procédure d'effacement, appuyer sur la touche Enter

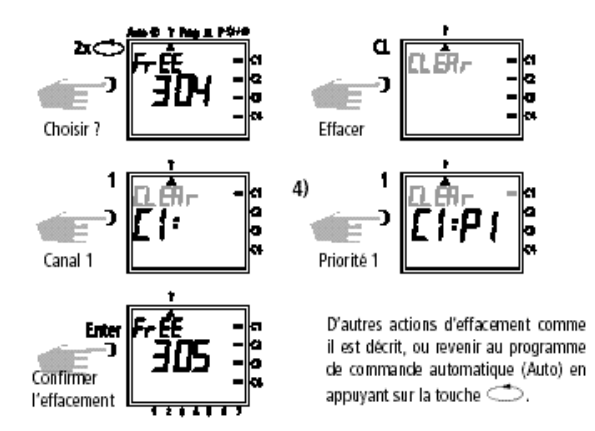

### 11.4 Effacer complétement le programme d'un canal

Le programme d'un canal peut être effacé compléte-

Instruction de montage

# ment. L'effacement est effectué comme il est décrit au chapitre 11.3. Dans cette procédure, la procédure de saisie de la figure 4 (touche1) ne doit pas être effectué.

# 11.5 Tout effacer

- **Fig. 1:** Choix du menu **?** et affichage des positions mémoire disponibles, ex.: **304**
- **Fig. 2:** Effacer le programme, appuyer sur la touche **CL**
- **Fig. 3:** Tout effacer, appuyer sur la touche **0.** Arrêter la procédure d'effacement: appuyer de nouveau sur la touche **CL**
- **Fig. 4:** Confirmer l'effacement, appuyer sur la touche **Enter**
- **Fig. 5:** Affichage **324** pas de mémoire, toutes les

# 12.0 Echange de données / Sécurisation

Pour l'interrupteur horaire et grâce à la carte mémoire**,** des heures de commutation peuvent être mises en mémoire externe. Les données peuvent être archivées ou transmises entre interrupteurs horaires.

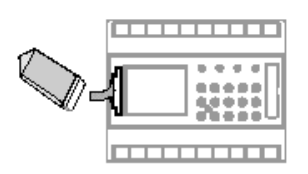

# 12.1 Ecrire les données provenant de l'interrup teur horaire dans la carte mémoire

Connecter la carte mémoire à l'interface de données (figure 4). Choisir le menu **?.** Transférer les données sur la carte mémoire. Appuyer sur la touche Entrée. Les données sont exportées lorsque le symbole **Fin**  est affiché sur l'écran LCD.

Enlever la carte mémoire. Par appui sur la touche **Enter,** retour au menu **Auto.**

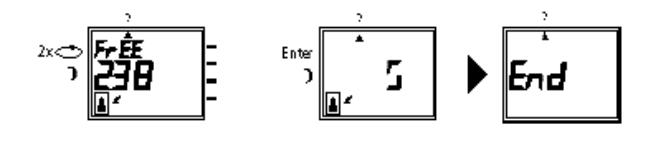

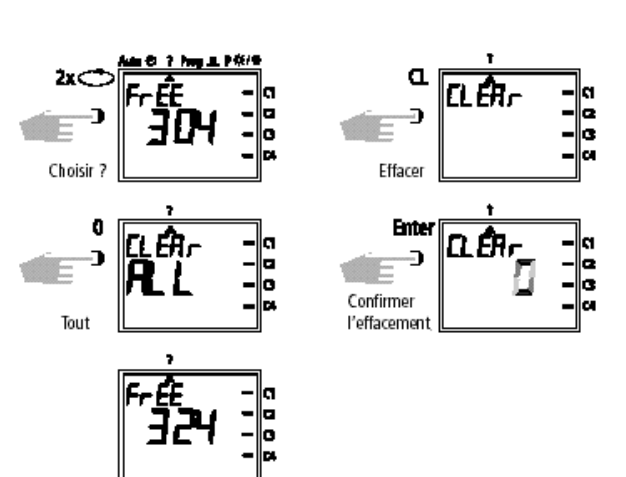

GIRA

heures de commutation sont effacées Retour au programme de commande automatique (Auto) en appuyant sur la touche  $\Rightarrow$ .

# 12.2 Lire les données provenant de la carte mémoire dans l'interrupteur horaire

Connecter la carte mémoire à l'interface (figure 4). Choisir le menu **Prog.** Lire les données, appuyer sur la touche **Enter.** Les données sont lues, lorsque le symbole **End ou Fin** est affiché sur l'écran LCD.

Enlever la carte mémoire. Retourner au menu **Auto**  par appui sur la touche Enter.

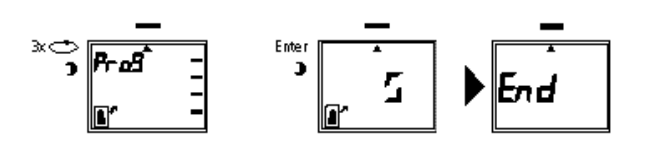

# 12.3 Programmation à partir d'un PC, avec le logiciel

Sous forme d'option, il es possible, grâce au logiciel de créer un programme de commutation ensuite sur l'ordinateur. Le programme cré peut être transfér sur la carte mémoire et être imprimé. La carte mémoire peut être utilisée ensuite comme moyen de sauve-

Instruction de montage

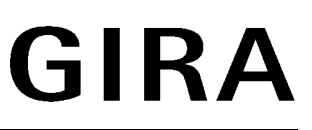

garde des données ou pour transférer le programme dans un autre interrupteur horaire.

# **Conditions:**

- Disposer d'un micro-ordinateur PC à partir d'un 486, capacité de stockage disponible sur le disque dur d'env. 1 Mo
- A partir de la version Windows 95/ WIN 98 et Windows NT

Le set de programmation contient:

• logiciel de programmation (CD-ROM)

- adapteur de programmation pour la carte mémoire sur l'interface RS 232
- carte mémoire
- manuel

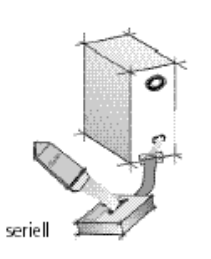

.<br>Schema de fonctionnement

# 13.0 Conseils et possibilités supplémentaires

# 1. Programme prioritaire aléatoire

La possibilité de pouvoir lancer automatiquement un programme aléatoire pendant la période des congés ou des vacances:

- 1. Programmer le programme hebdomadaire avec les heures souhaitées de mise en marche et arrêt et l'attribution prioritaire **P1 .. P9** (chapitre 8.1).
- 2. Définir la période pour le programme hebdomadaire (chapitre 8.2).
- 3. Lance manuellement, une seule fois, le programme aléatoire (chapitre 6.7).

# 2. Programmes spécifiques pour les jours fériés

Mode opératoire pour qu'à l'occasion de jours fériés les appareils raccordés soient mis en et hors service, conformément à des horaires spécifiques:

1. Si vous programmez votre programme pour jours fériés souhaité.

Les mises en et hors service doivent être **quotidiennes.** Aux heures de commutation doit correspondre une attribution de priorité **P1 .. P9** (chapitre 8.1).

2. Définir une période pour le programme hebdomadaire p. ex.: Uniquement pour le 1er mai  $\rightarrow$  début 01.05 Fin 01.05 (chapitre 8.2)

### 3. Programmes par impulsion pour des mises en service avec retard

Une heure de mise en service, p.ex. à 7h et 10 sec.,

peut être atteinte, par:

- 1. La programmation d'une heure de mise en service, p. ex.: 7h00 mise en service  $(\in)$  (chapitre 7.1)
- 2. Un programme complémentaire par impulsions (chapitre 7.4) avec la même heure de mise en service.
- 1. Heure de mise en service, ex.: 7h00 ∈
- 2. En plus, à 7h00, impulsion de mise hors service (⊂) pour

une durée de 10 sec.

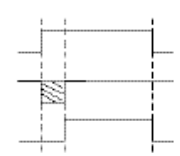

3. A pour effet la mise en service à 7h et 10 sec.

# **Remarque:**

Après la modification de l'heure d'horloge, on n'émet que des impulsions qui sont programmées au moins 1 minute après la modification de l'heure.

### 4. Programme par impulsion pour des mises hors service avec retard

On peut obtenir une heure de mise hors service p. ex.: 8 h et 10 sec. par:

- 1. La programmation d'une heure de mise hors service p. ex.: 8h00 (chapitre 7.1)
- 2. La programmation complémentaire d'une même

### **GIRA** Info 4-chanaux Interrupteur horaire annuel Instruction de montage

GIRA

heure de mise en service par impulsion, durée de 10 sec.

- 1. Heure de mise hors service: p. ex.: 8h00 mise hors service ⊂
- 2. En complément, une impulsion de mise en service, (∈) à 8h00 pour la durée d'une se-

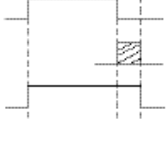

3. Provoque à 8h00 et 10 sec. la mise hors fonction

# **Remarque:**

conde

Après la modification de l'heure d'horloge on n'émet

# 14.0 Glossaire

Comportement après chargement du logiciel d'application: Il n'y a pas d'aperçu rétrospectif.

# **Que signifie régime automatique (Auto)?**

Le curseur se trouve sous **Auto.** L'heure est affichée.

La commutation des canaux est déterminée par les moments de commutation mémorisés (attention: l'enclenchement ou le déclenchement permanent a priorité - voir chapitres 6.2 et 6.3).

# **Qu'est-ce un retour automatique?**

Si, en mode interrogation ou programmation, aucune touche n'est actionée après environ 40 s, l'affichage revient de lui-même au mode automatique et les canaux reprennent la position demandée par le programme.

# **Que signifie rétrospective?**

Après modification du programme ou de l'heure, ou après suppression d'une priorité de commutation, une rétrospective du programme a lieu automatiquement, de façon à ce que l'horloge réactualise la position des canaux.

# **Que signifie correction d'introduction?**

Lors d'une introduction erronée pendant la programmation, on peut en appuyant sur la touche **CL** revenir sur la donnée introduite et la corriger immédiatement.

# **Que signifie formation d'un bloc de jours de semaine?**

que des impulsions qui sont programmées au moins 1 minute après la modification de l'heure.

# 5. Création de blocs canal

Si vous n'aviez pas besoin d'exploiter la totalité des positions mémoire, nous recommandons au moment de la programmation des heures de mise en service, de renoncer à la création de blocs canal.

Ceci amène certains avantages au moment de la modification ou de l'effacement de certaines commandes de commutation.

Programmation d'un moment de commutation identique, par exemple ON à 6h00 plusieurs jours de la semaine, par exemple lundi, mardi et vendredi. En procédant par regroupement des jours, on simplifie la procédure de programmation et on réduit l'occupation de la mémoire.

# **Que signifie formation de blocs de canaux?**

Des moments de commutation qui agissent simultanément sur plusieurs canaux peuvent être regroupés. De cette manière, on simplifie la procédure de programmation et on réduit l'occupation de la mémoire.

# **Que signifie carte-mémoire**

Un "porteur de données mobile" peut être utilisé pour:

- sauvegarder un programme
- copier un programme et le transférer dans d'autres horloges
- transférer le programme d'un PC vers une horloge et vice versa (option uniquement avec le logiciel).

# **Que signifie Reset?**

En appuyant sur la touche **RES,** il se produit une remise à zéro des fonctions de l'horloge. L'heure et la date sont effacées. Les moments de commutation mémorisés sont sauvegardés.

# **Que signifie EEPROM?**

Une EEPROM est une mémoire électronique qui

### **GIRA** Info 4-chanaux Interrupteur horaire annuel Instruction de montage

GIRA

peut mémoriser des données, même sans alimentation, pendant environ 40 ans.

**Qu'est-ce qu'un affichage LCD?**

# 15.0 Tableau d'erreurs

Afin d'augmenter la sécurité de fonctionnement l'horloge conduit divers testes internes. Lorsqu'une erreur est détectée, une information apparaît dans l'affi-chage.

# **Erreur no. 4, 5, 6, 7:**

Erreur en transmettant les dates mémorisées dans la carte mémoire.

- 1. Mémoriser à nouveau le programme sur la carte mémoire.
- 2. Répéter la procédure.

# **Erreur no. 3:**

sées.

La carte mémoire a été retirée avant que la transmission du programme soit terminée.

Un affichage LCD est un affichage à cristaux liquides permettant d'afficher l'heure et les données mémori-

Répéter la procédure.

# **Erreur no. 1, 2, 8:**

Mémoire de programme défectueux.

# **Prestation de garantie**

Nous acceptons la garantie dans le cadre des dispositions légales correspondantes.

**Veuillez nous envoyer l'appareil défectueux en port payé à notre service après-vente central en joignant une description du défaut.**

Gira Giersiepen GmbH & Co. KG Système d'installation électrique

Postfach 1220 42461 Radevormwald Allemagne

Tél: +49 / 2195 / 602 - 0 Fax: +49 / 2195 / 602 - 339 www.gira.be info@gira.be